## **Как изменить фон экрана блокировки**

\$ sudo gconftool-2 --direct --config-source xml:readwrite:/etc/gconf/gconf.xml.defaults --set /desktop/gnome/background/picture\_filename --type string /путь/до/файла.jpg

После этого необходимо будет выйти из системы и снова зайти в нее.

Вернуть черный фон:

\$ sudo gconftool-2 --direct --config-source xml:readwrite:/etc/gconf/gconf.xml.defaults --unset /desktop/gnome/background/picture\_filename --type string /путь/до/файла.jpg

From: <https://wiki.rtzra.ru/> - **RTzRa's hive**

Permanent link: **<https://wiki.rtzra.ru/ubuntu/lockscreen>**

Last update: **2022/01/07 18:02**

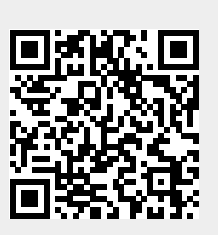